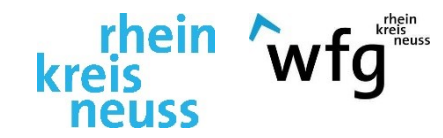

# Gewerbeflächenportal

# Rhein-Kreis Neuss

Informationsveranstaltung für Makler zum Anlegen gewerblicher Immobilien und Flächen im neuen kreisweiten Gewerbeflächenportal

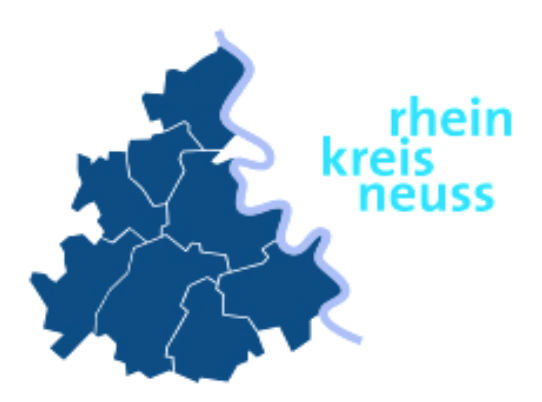

### **19.01.2021, 17:00 Uhr**

## INFORMATIONEN ZUM ANLEGEN GEWERBLICHER IMMOBILIEN UND FLÄCHEN IM NEUEN GEWERBEFLÄCHENPORTAL

# Programm

Begrüßung durch Kreisdirektor Dirk Brügge

Kurzvorstellung des Gewerbeflächenportals des Rhein-Kreis Neuss

Erläuterung der Nutzungsmöglichkeiten für Makler gewerblicher Immobilien

Questions & Answers

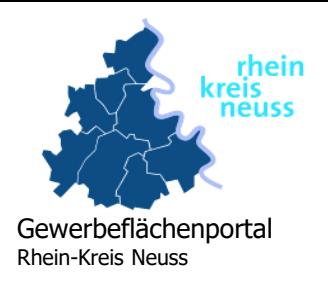

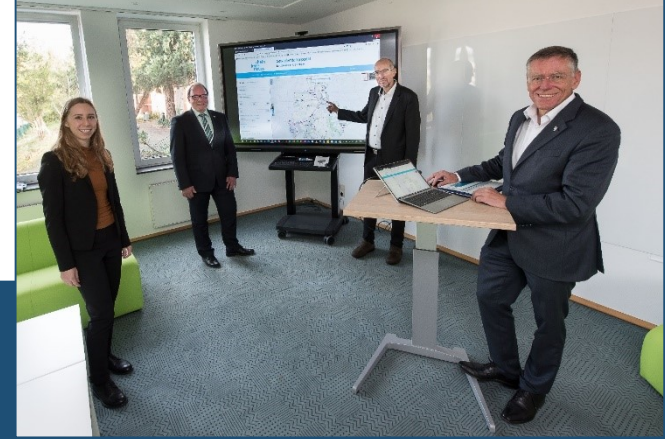

## Digitales Gewerbeflächenportal für den Rhein-Kreis Neuss

(von links): Johanna Mehring, Robert Abts, Jürgen Dressel und Landrat Hans-Jürgen Petrauschke

#### Ausgangslage

- Kein zentraler Informationszugang zu freien Gewerbeflächen und –immobilien
- Unvollständige und nicht aktuelle Informationen, sowie unterschiedliche Systeme

#### Ziel: schnelle, digitale Informationen über verfügbare Gewerbeangebote auf einen Blick

- Einführung eines digitalen Systems für ein zentrales Informationsangebot über verfügbare Gewerbeflächen und –immobilien
- Gemeinschaftsprojekt mit den kommunalen Wirtschaftsförderungen des Kreises

#### Freischaltung des Gewerbeflächenportals am 03.11.20

- Freischaltung des Gewerbeflächenportals für den Rhein-Kreis Neuss durch Landrat Hans-Jürgen Petrauschke und die Kreiswirtschaftsförderung
- Zugang über [www.gewerbeflaechen-rkn.de](http://www.gewerbeflaechen-rkn.de/)

NRW: GERMAN.SITE

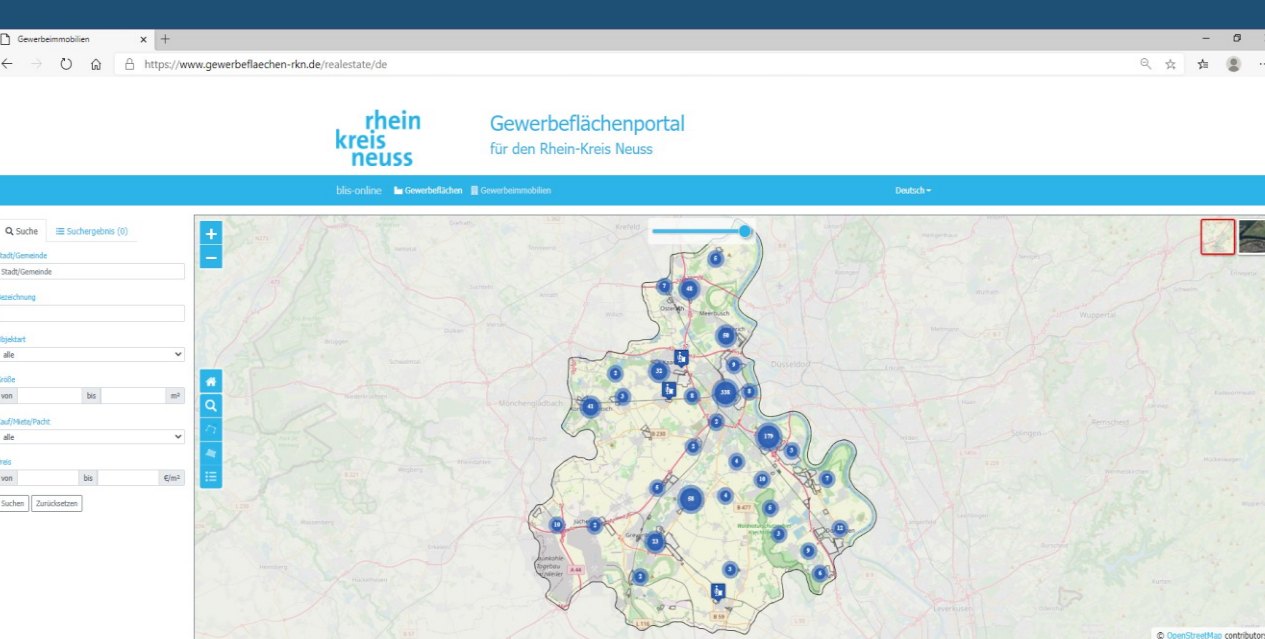

Kontakt:<br>Rhein-Kreis Neuss | Wirtschaftsf

**GEWERBEFLÄCHEN** 

Zum Start des Portals:

- **Kreisweit 96** Gewerbegebiete
- **91** freie Gewerbeflächen, darunter
	- **16 sofort** verfügbare **Flächen**
	- 5 innerhalb von 2 Jahren
	- **•** 70 innerhalb von 5 Jahren

GEWERBEIMMOBILIEN

- **903 gewerbliche Immobilien, darunter:** 
	- **557 in Neuss, 110 in Meerbusch,**
	- **92 in Grevenbroich, 46 in Korschenbroich,**
	- **42 in Dormagen, 40 in Kaarst,**
	- **12 in Jüchen, 4 in Rommerskirchen**
- **Suchfilter nach Objektart** 
	- **554 Büro und Praxis**
	- **71 Einzelhandel/Ladenlokal**
	- $\overline{11}$  Gastgewerbe
	- **267 Industrie**
	- **Land- und Forstwirtschaft, Sonstiges**

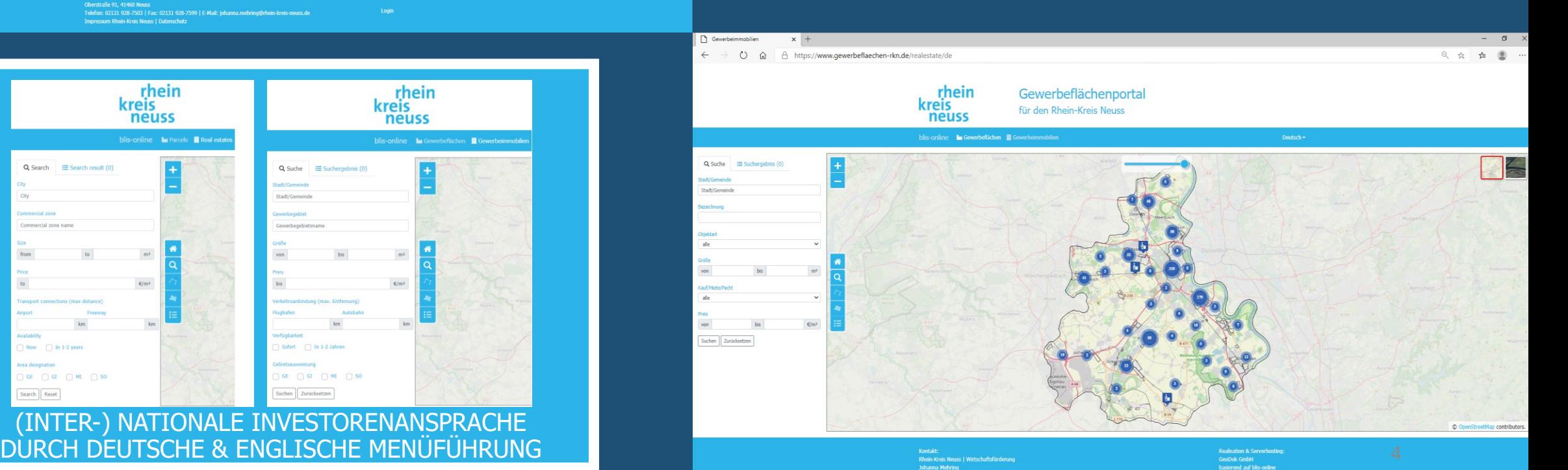

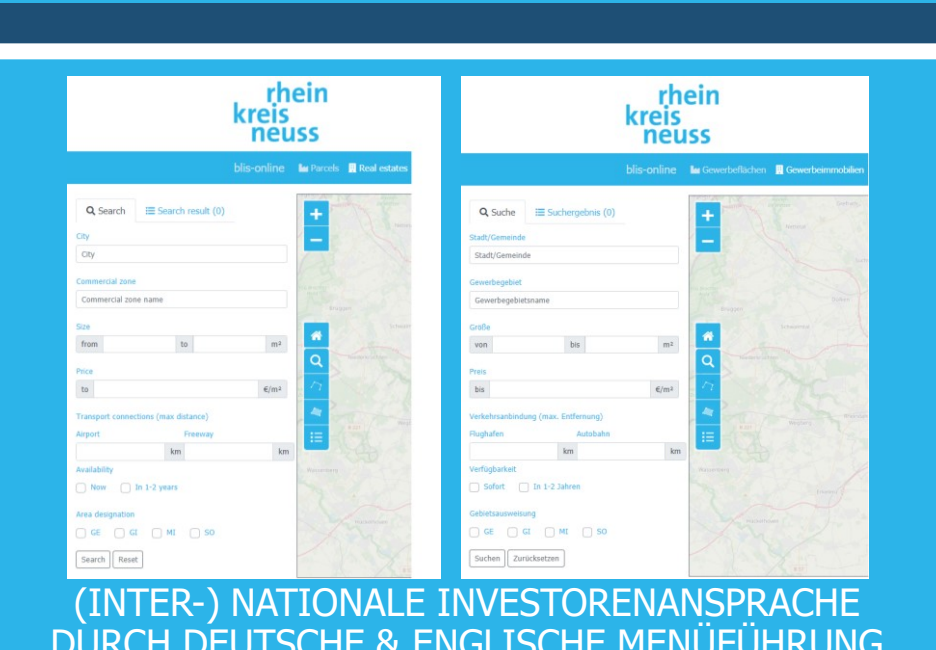

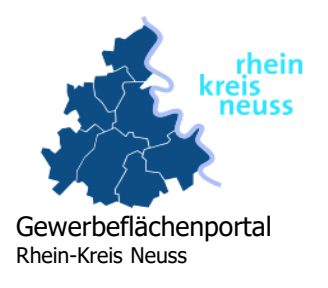

TRANSPARENTE, HOHE INFORMATIONSQUALITÄT ÜBER FREIE GEWERBEFLÄCHEN UND -IMMOBILIEN: EXPOSÉS MIT DETAILINFOS ZUM GEWERBEGEBIET/GRUNDSTÜCK/ORT, BILDER, EXTERNE LINKS, KONTAKT

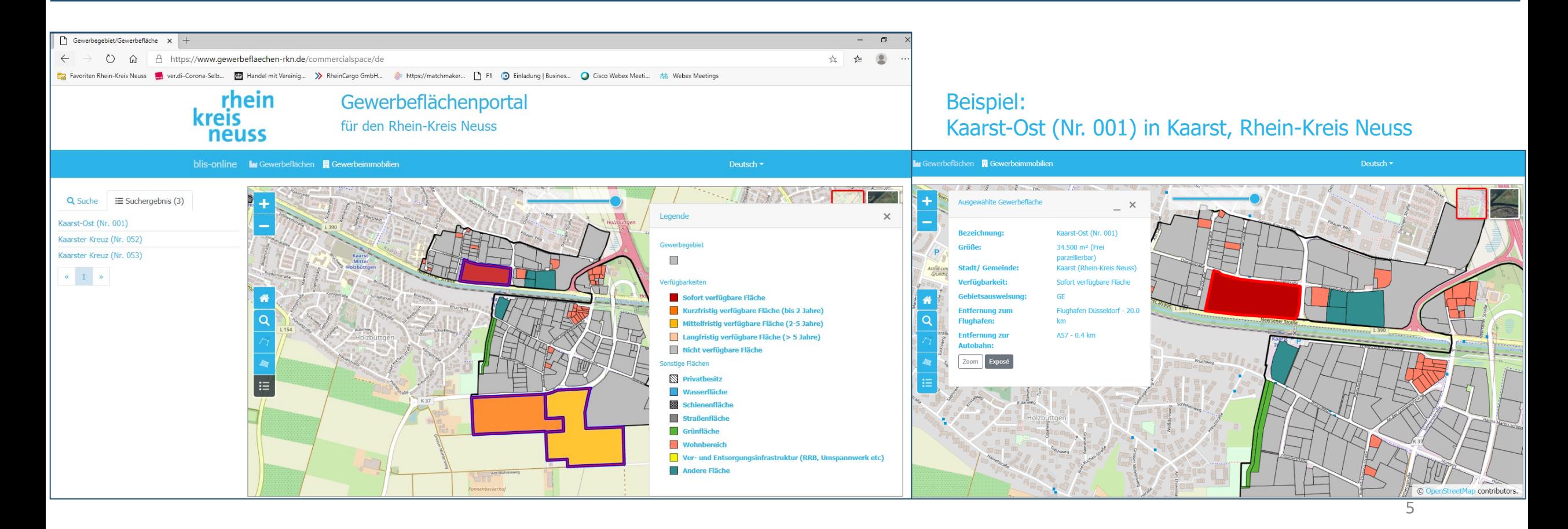

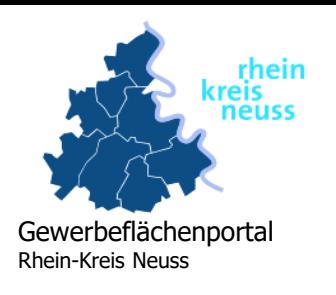

## ZENTRALE, DIGITALE LÖSUNG ZUR VERMARKTUNG VON GEWERBEFLÄCHEN UND -IMMOBILIEN

## Öffentlicher Bereich

## Interner Bereich

#### **(Inter-)nationale Investoren und Unternehmer:**

Informationskanal über gewerbliche Ansiedlungs- und Investitionsmöglichkeiten

#### **Makler & Kreis:**

effektives Instrument zur Vermarktung und wettbewerbsfähiger Positionierung

**Kreis-WiFö:** 

**Kommunale WiFö's:**  jeweilige Kommune

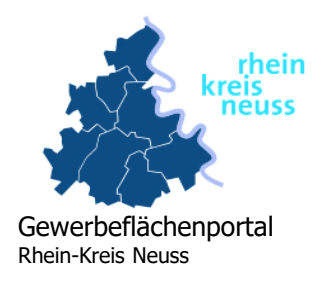

## KERNFUNKTIONEN DES GEWERBEFLÄCHENPORTALS

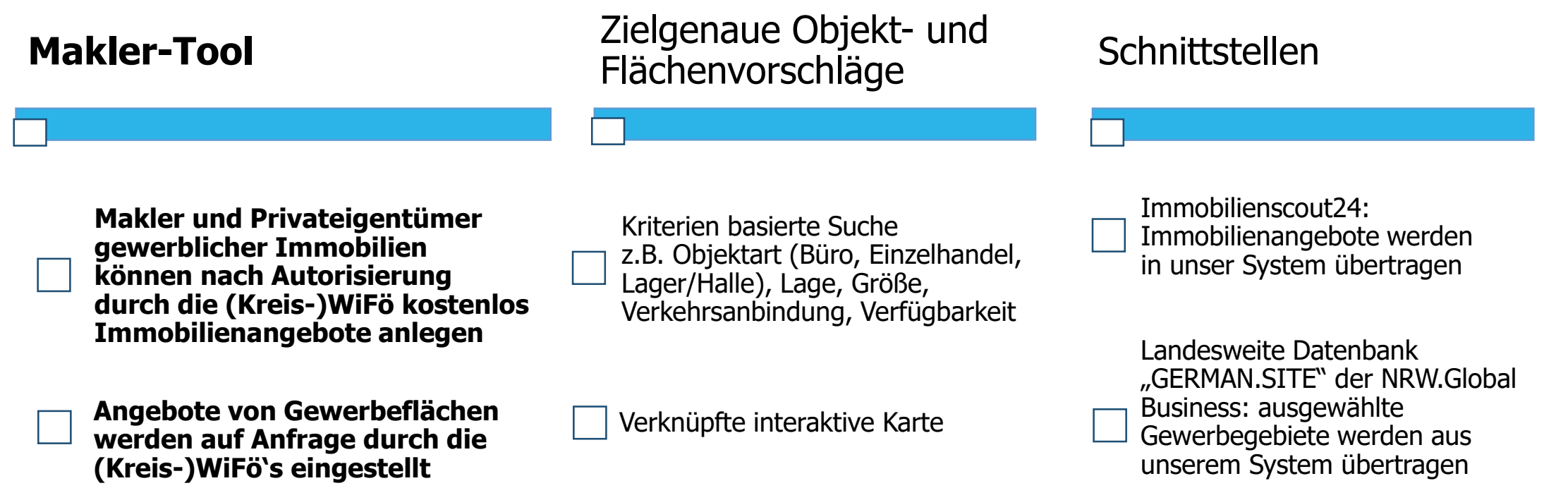

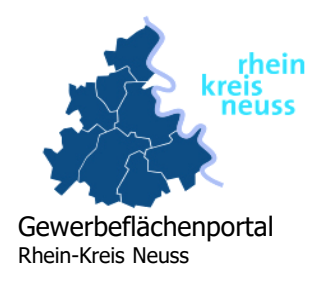

## IHRE VORTEILE DURCH DAS KREISWEITE GEWERBEFLÄCHENPORTAL

#### Größere Reichweite durch weiteren Vermarktungskanal für Ihre Immobilien

- Verbesserung der Dienstleistungsqualität gegenüber Ihren Kunden
- Steigerung Ihrer Kundenreichweite durch Bewerbung des Portals durch den Kreis auf Messen
- Vernetzung mit kommunalen Wirtschaftsförderungen

Schnelle, digitale Informationen über verfügbare Gewerbeangebote auf einen Blick

- Datenaktualität und -zentralisierung
- Einfache Bedienbarkeit & Unterstützung durch die Kreiswirtschaftsförderung und kommunalen Wirtschaftsförderungen

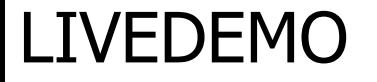

## KURZVORSTELLUNG DES GEWERBEFLÄCHENPORTALS DES RHEIN-KREIS NEUSS

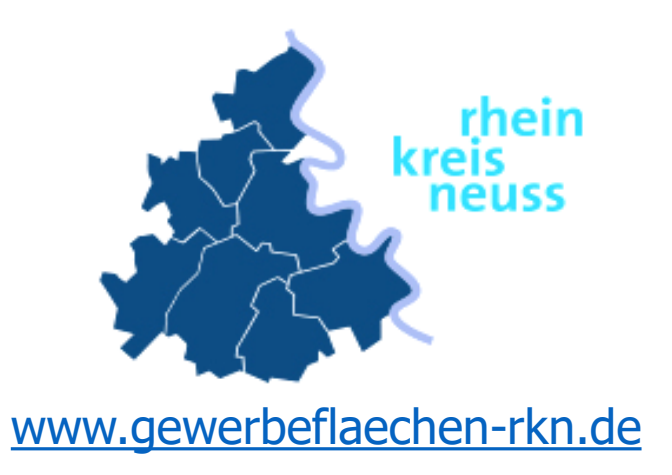

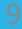

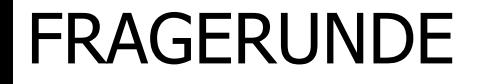

## HABEN SIE HIERZU FRAGEN? BITTE HANDZEICHEN GEBEN!

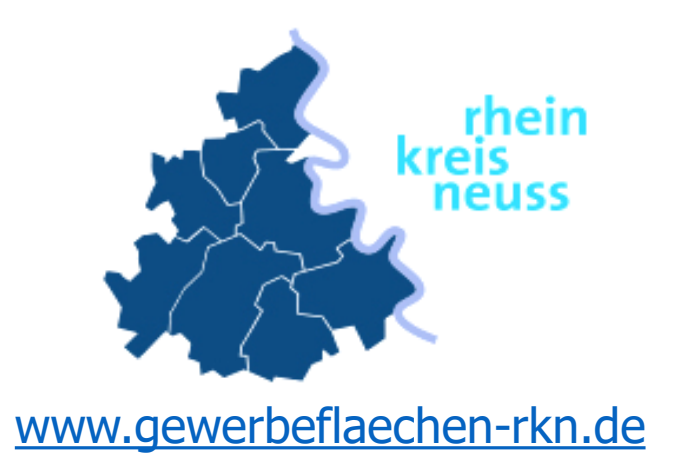

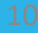

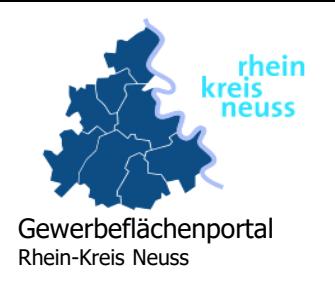

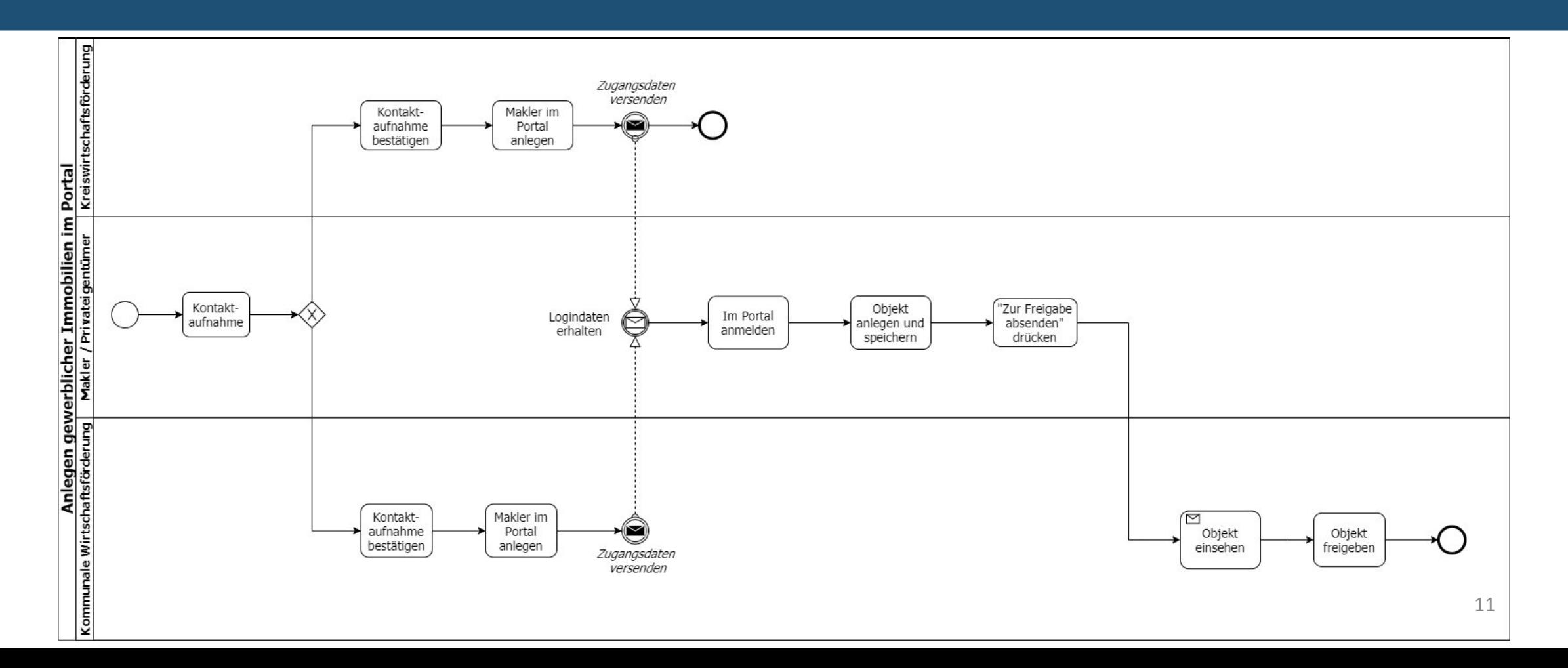

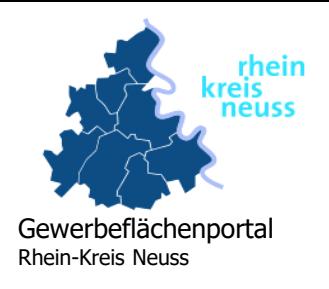

- 1. Sie (Makler/Privateigentümer) kontaktieren die Kreiswirtschaftsförderung oder kommunale Wirtschaftsförderung und
- 2. teilen dem Wirtschaftsförderer/in Ihre Kontaktdaten (Name, E-Mail Adresse) mit,
- 3. erhalten die Zugangsdaten zum Gewerbeflächenportal per E-Mail,

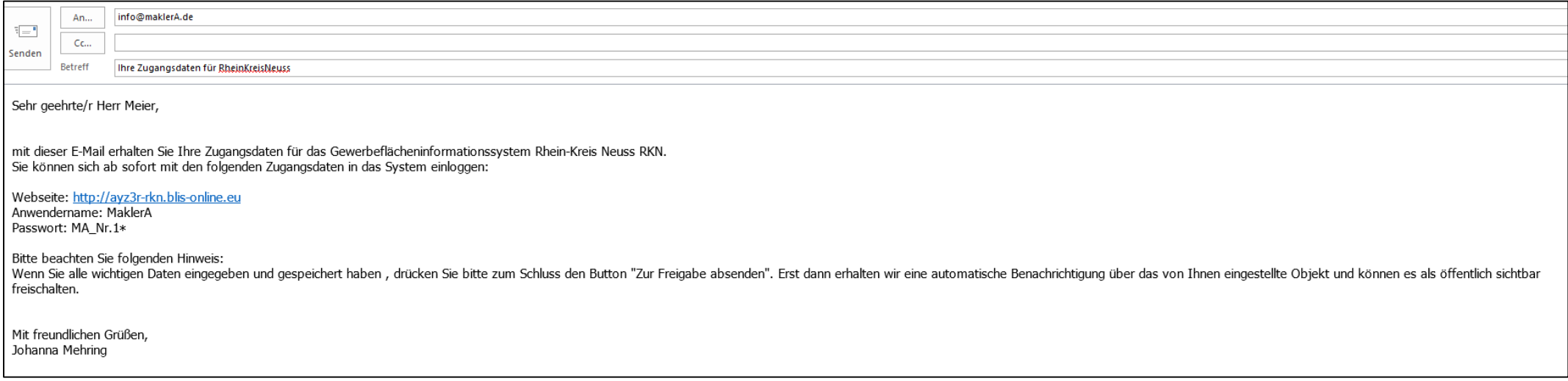

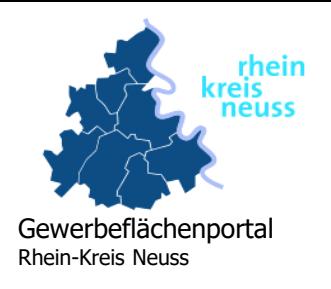

4. melden sich im System an, legen ein neues Immobilienobjekt an und füllen das Angebot mit Informationen und Bildern,

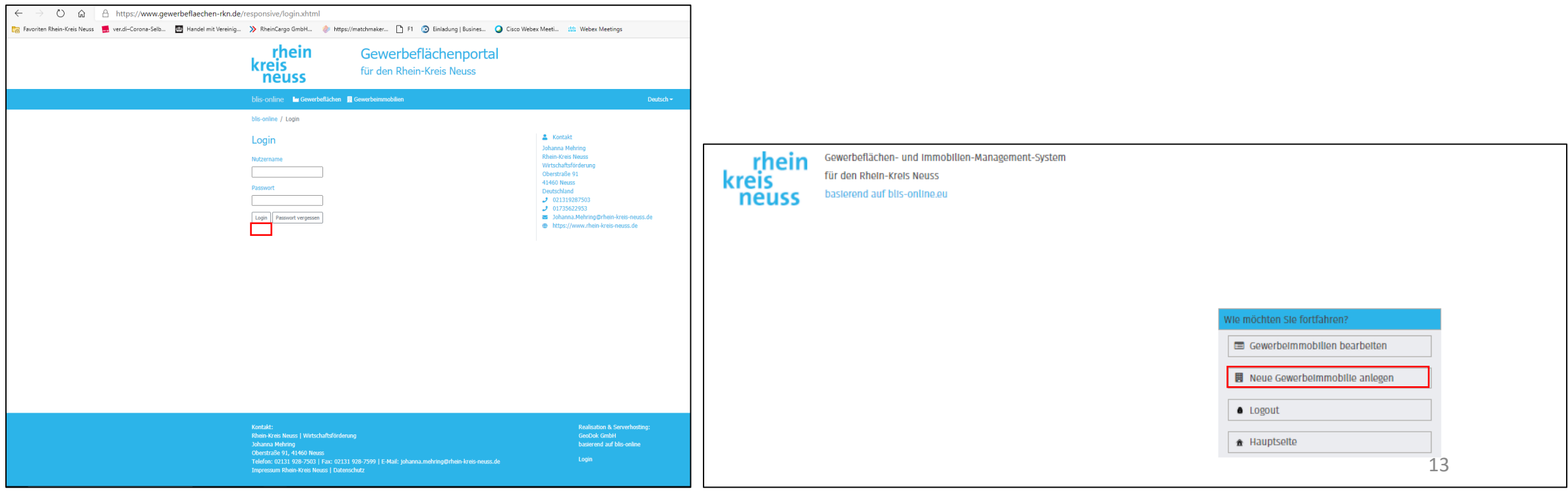

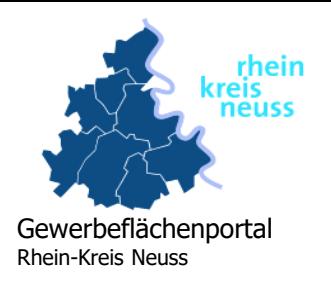

5. geben das Immobilienangebot für die Wirtschaftsförderung frei,

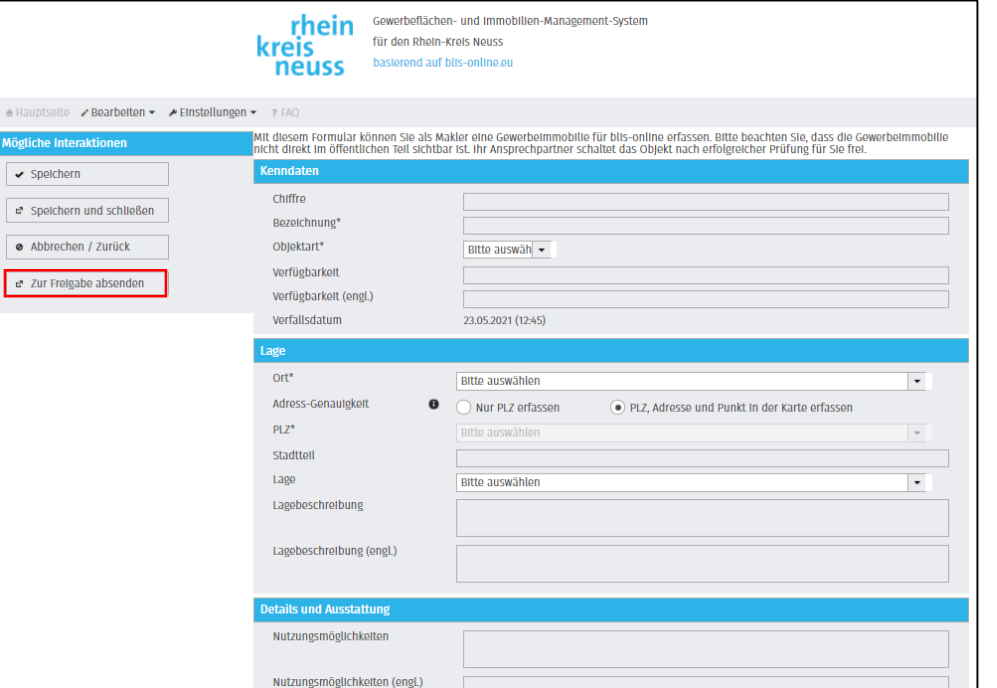

6. können den Status Ihrer Immobilienangebote einsehen.

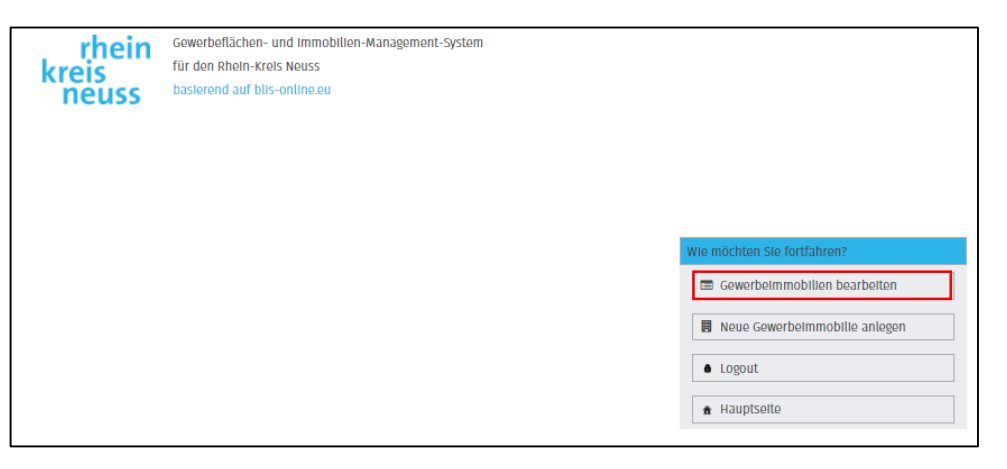

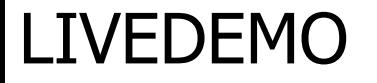

## ANMELDUNG IM PORTAL UND DAS EINSTELLEN EINER IMMOBILIE

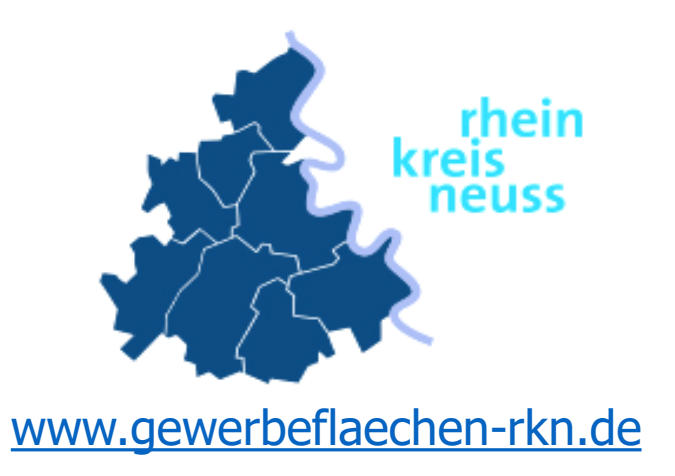

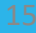

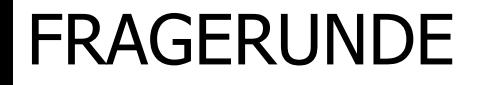

## HABEN SIE HIERZU FRAGEN? BITTE HANDZEICHEN GEBEN!

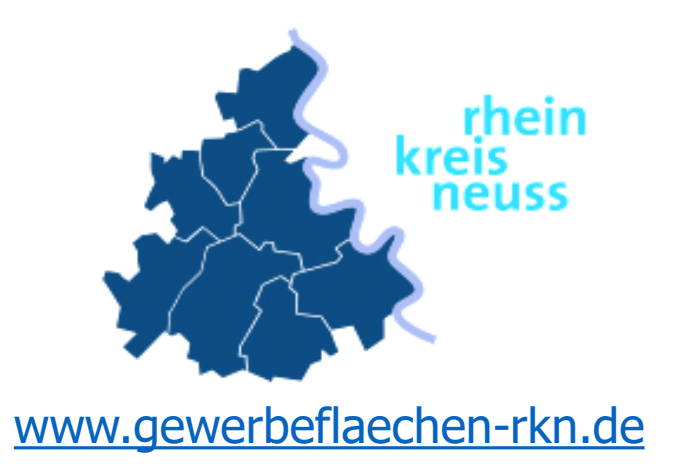

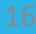

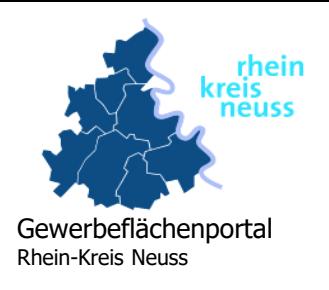

## QUESTIONS & ANSWERS

- **Wie wird die Aktualität der Inserate gewährleistet?** Jedes einzelne Immobilienangebot erhält ein "Verfallsdatum" (½ Jahr). Der Wirtschaftsförderer und der Makler bekommen eine Benachrichtigung X Tage vor dem Verfallsdatum, dass das Objekt demnächst deaktiviert wird. Wenn Sie bestätigen, dass das Angebot noch aktuell bleiben soll, verlängert der Wirtschaftsförderer die Gültigkeit des Objekts (neues Verfallsdatum), ansonsten wird das Objekt deaktiviert.
- **Meine angelegte Immobilie ist bereits für die Wirtschaftsförderer/innen freigegeben. Kann ich das Objekt nachträglich bearbeiten?**

Sobald Sie die Immobilie freigeben (Zur Freigabe absenden) können Sie die Immobilie vorerst nicht mehr bearbeiten. Diese muss für Sie zuerst durch die Wirtschaftsförderung freigegeben werden. Bitte wenden Sie sich an die (Kreis-) Wirtschaftsförderung.

#### **Kann ich eine bereits im Portal eingestellte Immobilie nachträglich abändern?**

Sie können bereits freigeschaltete Immobilie erneut bearbeiten und mit dem Button "Zur Freigabe absenden" die Wirtschaftsförderung in Kenntnis setzten, die das Angebot wieder freischaltet. Das Objekt ist bis zur öffentlichen Freischaltung durch den Wirtschaftsförderer nur in ihrer lokalen Bearbeitung und für Sie sichtbar.

- **Wie lege ich ein Grundstück im Gewerbeflächenportal an?** Wir nehmen Ihr Gewerbegrundstück kostenlos in unser Portal auf. Hierzu wenden Sie sich bitte an die Wirtschaftsförderung Ihrer Kommune oder an die Kreiswirtschaftsförderung. In Absprache mit Ihnen legen wir die Gewerbefläche für Sie im Portal an.
- **Ich habe bereits einen Account bei ImmobilienScout24. Welchen Nutzen hat das Portal des Kreises für mich?**  Ihre auf ImmoScout eingestellten Angebote werden automatisch in unser Portal übertragen. Sie erhalten einen zusätzlichen Vertriebskanal über unser Gewerbeflächenportal und eine größere Reichweite.

## **LEITFADEN FÜR SIE**

## LEITFADEN ZUM ANLEGEN GEWERBLICHER IMMOBILIEN IM PORTAL

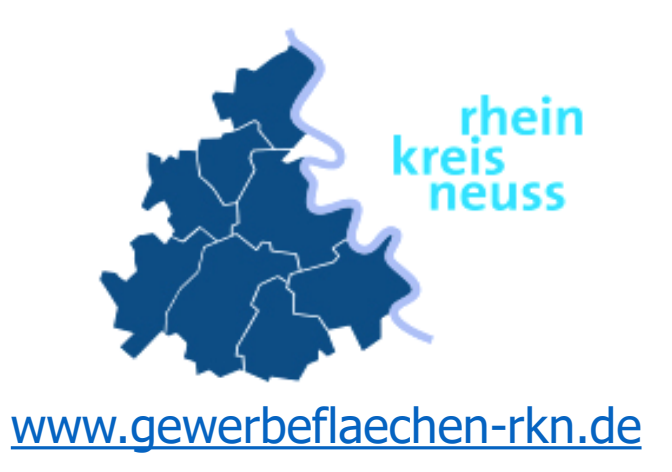

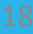

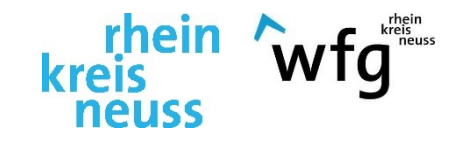

# DANKE FÜR IHRE AUFMERKSAMKEIT!

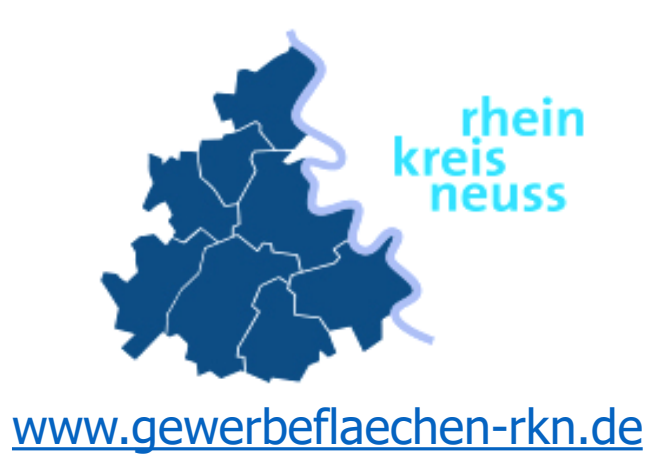

**Kontakt:**  Johanna Mehring Tel.: 021319287503 johanna.mehring@rhein-kreis-neuss.de